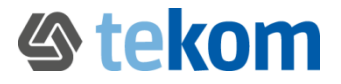

# **Kurzanleitung: Suche, Neuvorschlag und Änderungsvorschlag**

Wir, die Arbeitsgruppe "Terminologie der Technischen Kommunikation" (AG TTK), haben einen Grundbestand an Terminologie angelegt. Diese Terminologie ist im Internet über eine Online-Terminologiedatenbank (termXplorer) verfügbar.

Unterstützen Sie uns bitte und reichen Sie Neuvorschläge und Änderungsvorschläge zu vorhandenen Einträgen ein. Wie das funktioniert, erfahren Sie hier:

# **1. Sie möchten nach vorhandener Terminologie suchen?**

Melden Sie sich mit folgenden Zugangsdaten zur Online-Terminologiedatenbank an:

- **Login:** tekom
- **Passwort:** tekom

Geben Sie im Suchfeld im mittleren Bereich Ihren Suchbegriff oder  $*$  ein und klicken Sie auf die Lupe  $\mathbb Q$ . Wenn mehrere Treffer angezeigt werden, können Sie über das Symbol autwischen den einzelnen Begriffen wechseln.

#### **Anhand des Prozessstatus können Sie erkennen, wie weit die Bearbeitung des Eintrags ist:**

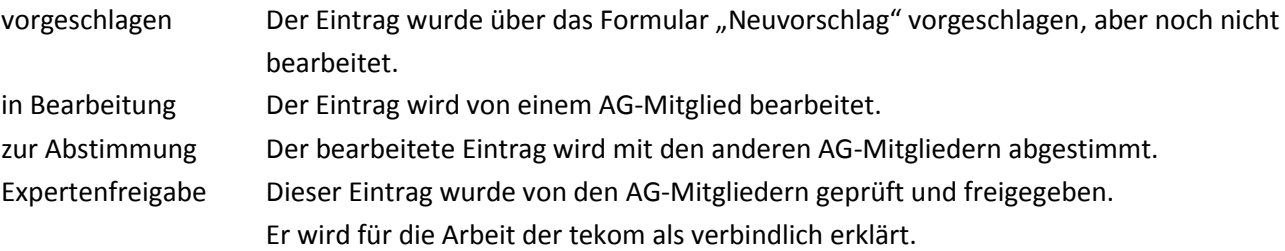

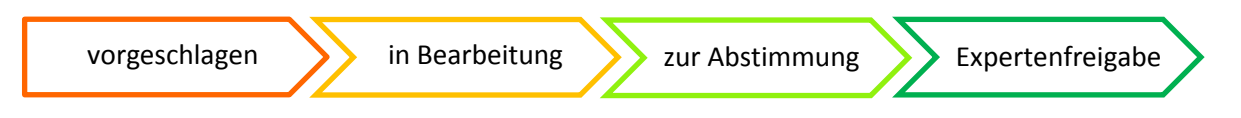

#### **2. Sie möchten einen Neuvorschlag einreichen?**

Melden Sie sich bitte mit folgenden Zugangsdaten zur Online-Terminologiedatenbank an:

**Login:** Vorschlag

# **Passwort:** Vorschlag

Klicken Sie im mittleren Bereich auf die Lupe  $\mathbb{Q}$ : Sie können alle bisher eingereichten Neuvorschläge sehen. Ihr Vorschlag ist nicht dabei? Dann klicken Sie im rechten Bereich auf das Plus : Damit gelangen Sie zum Formular "Neuvorschläge". Füllen Sie das Formular aus und speichern Sie es.

Ihr Vorschlag ist schon dabei? Dann kommentieren Sie diesen im rechten Bereich über das Kommentarsymbol  $\mathbb F$  rechts unten.

Die AG TTK wird Ihren Neuvorschlag diskutieren und Ihnen im Feld "Antwort - wird von der AG TTK ausgefüllt" antworten.

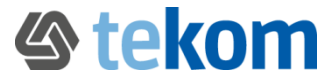

# **3. Sie möchten einen Änderungsvorschlag zu einem vorhandenen Eintrag einreichen?**

Melden Sie sich mit folgenden Zugangsdaten zur Online-Terminologiedatenbank an:

**Login:** Änderung

**Passwort:** Änderung

Klicken Sie im mittleren Bereich auf die Lupe  $\mathbb{Q}$ : Sie können alle bisher eingereichten Änderungsvorschläge sehen.

Klicken Sie im rechten Bereich auf das Plus **: Damit gelangen Sie zum Formular "Änderungsvorschläge".** Füllen Sie das Formular mit Ihren Hinweisen zu Rechtschreibfehlern, weiteren Benennungen, weiteren abgelehnte Benennungen, … aus und speichern Sie es.

Die AG TTK wird Ihren Änderungsvorschlag diskutieren und Ihnen im Feld "Antwort - wird von der AG TTK ausgefüllt" antworten.

# **Allgemeine Informationen zur Terminologiearbeit der AG TTK:**

- Die Terminologiearbeit erfolgt begriffsorientiert: Für jeden Begriff wird ein eigener Eintrag in der Online-Terminologiedatenbank angelegt. Synonyme werden in denselben Eintrag aufgenommen; Homonyme (Polyseme) werden in mehreren Einträgen verwaltet.
- Jeder Eintrag besteht mindestens aus einer deutschen Benennung und einer deutschen Definition.
- Der Terminologiebestand hat einen normativen Charakter: In jeder Sprache gibt es pro Begriff/Eintrag eine Vorzugsbenennung. Die Benennungen, die auch verwendet werden können, erhalten das Attribut "erlaubt". Die nicht zu verwendenden Benennungen erhalten dagegen das Attribut "abgelehnt". Bei möglichen Schreibvarianten haben wir uns auf die gebräuchlichsten beschränkt.